# **Kopieren mit RoboCopy.exe**

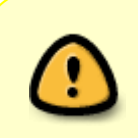

Vorsicht:

Dies ist ein Windows-Tool

Backups sind wichtig und viele Hersteller buhlen um die Gunst des Nutzers. Doch warum ein aufgeblasenes Programm nutzen, wenn man ein kleines, unscheinbares Programm von Microsoft nutzen kann.

### **Warum?**

Meine Wahl viel auf Robocopy.exe. Warum? Es hat echte BackupProgramm-Funktionalitäten.Es vergleicht die Daten, kopiert nur die neuen und lässt den Rest in Ruhe. Damit spart man sich viel Zeit.

#### **Woher bekommen**

Robocopy ist für (fast) jedes Windows verfügbar. Zu finden ist es in den Ressource Kit Tools. Einfach Herunterladen, (mit 7Zip, WinRAR) Entpacken, den Inhalt wiederum entpacken und Robocopy.exe herauskopieren

#### **Anwendung**

Robocopy ist ein Reines Kopiertool. Dies macht es aber sehr gut

Anwendung findet es bei

- Kopieraktionen
- Backups

## **Problembeschreibung und Lösung**

Ich bin auf die Suche gegangen, weil ich ein Backup meiner Daten auf einen USB-Stick machen wollte.

Gelöst habe ich diese Problem, indem ich robocopy.exe auf den Stick kopiert habe und eine kleine batch-Datei geschrieben habe. Zu gute gekommen ist mir, dass Robocopy mit relativen Pfaden umgehen kann. Wird es vom Stick gestartet, braucht man sich keine Gedanken über

Laufwerksbuchstaben des Sticks zu machen

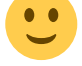

### **Script**

#### [backup.bat](https://wiki.da-checka.de/doku.php/wiki/programme/robocopy?do=export_code&codeblock=0)

```
@echo off
REM Variablendefinierung
set argument="/MIR /L"
set quelle1="U:\Dokumentation"
set ziel1=\dokusync\
set quelle2="U:\Niederschriften"
set ziel2=\Niederschriften
echo.
echo Syncronisation auf einen USB Stick
echo ~~~~~~~~~~~~~~~~~~~~~~~~~~~~~~~~~~~~
echo.
echo.
echo Kopiere Dokumentation auf den USB Stick
echo.
robocopy.exe %quelle1% %ziel1% /MIR /XD "thumbs.db"
echo.
echo.
echo Kopiere Niederschriften auf den USB Stick
echo.
robocopy.exe %quelle2% %ziel2% /MIR /XD "thumbs.db"
echo.
echo.
echo.
echo.
echo Syncronistation abgeschlossen.
echo.
echo Klicken Sie bitte auf "Hardware sicher eintfernen"
echo und entfernen Ihren Stick aus dem Rechner
echo.
echo.
pause
```
# **Links**

[Parameterliste](http://technet.microsoft.com/en-us/library/cc733145%28WS.10%29.aspx)

From: <https://wiki.da-checka.de/> - **PSwiki**

Permanent link: **<https://wiki.da-checka.de/doku.php/wiki/programme/robocopy?rev=1340790010>**

Last update: **2012/06/27 11:40**

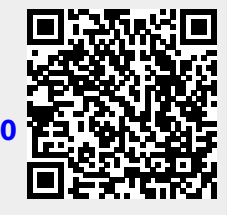